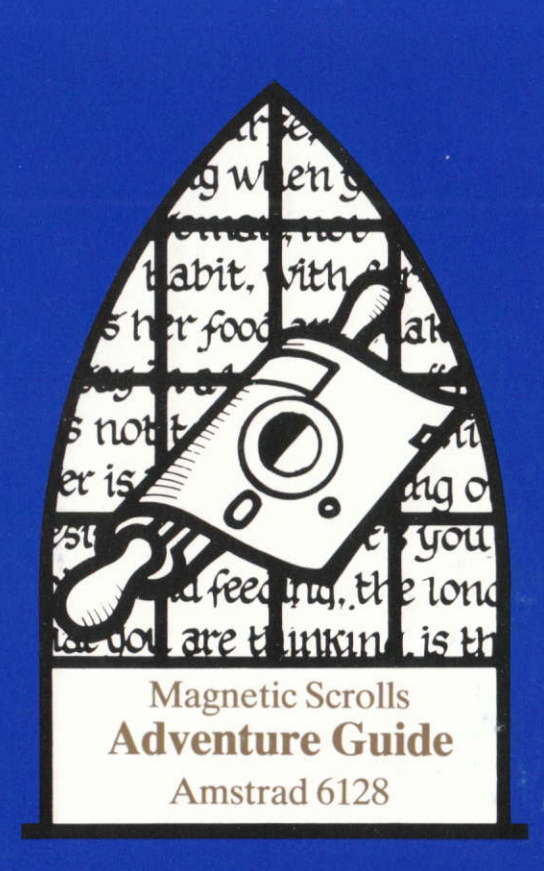

**French Version** 

# **VERSION AMSTRAD CPC 6128**

Le jeu marche sur un AMSTRAD CPC 6128. Si votre ordinatuer possède des périphériques ou des microprogrammes qui affectent son fonctionnement, il se pourrait que vous deviez les retirer avant que le jeu n'opère correctement.

# COPIE DE SAUVEGARDE D'ADVENTURE

Avant de commencer à jouer, faites une copie de sauvegarde de la disquette originale et utilisez toujours la copie afin de préserver l'original.

Insérez la face 2 de la disquette originale et tapez

### RUN "COPY" et appuvez sur <RETURN>

Il n'est pas nécessaire de formater la disquette de destination avant de faire une copie. Le programme de copie vous guidera tout au long de la procédure de sauvegarde, vous informant de moment où vous devez interchanger les disquettes

Veuillez prendre note que toute donnée existante sur la disquette de destination se perd à jamais

## **CHARGEMENT D'ADVENTURE**

Pour charger le jeu, allumez votre ordinateur et insérez la face 1 de la disquette. Tapez:

## RUN "GAME" et appuyez sur <RETURN>

## DISPOSITION DE L'ECRAN DE TEXTE

La zone d'affichage visuel est divisée en deux sections. La ligne du dessus affiche vitre statut. En lisant de la gauche vers la droite, l'information est.

Nom de la position en cours Score courant Nombre de coups finis depuis le début du jeu

Le reste de l'affichage se rapporte au jeu lui-même.

# COMMUNICATION AVEC LE JEU

En attendant votre entrée, le programme affiche un caractère-message '>' et un curseur en bloc. A ce niveau, introduisez simplement une phrase décrivant ce que vous souhaitez faire, et terminez-la en appuvant sur la touche <RETURN>. Vous pouvez maintenant taper sauf lorsque le programme accède à l'unité de disquette.

Vous avez la possibilité de modifier la couleur du texte en appuyant sur les touches F18 ou F19 pour traverser la palette.

## EDITION DE VOTRE ENTREE

Les touches suivantes vous permettent d'éditer votre ligne d'entrée en cours.

Flêche gauche Flêche droite SHIFT + flêche gauche SHIFT + flêche droite DEL CLB CTRL + flêche gauche CTRL + flêche droite

Déplace d'un caractère à gauche Déplace d'un caractère à droite Déplace d'un mot à gauche Déplace d'un mot à droite Efface un caractère à gauche Efface un caractère à droite Efface un mot à gauche Efface un mot à droite

# **RE-EDITION DE VOTRE DERNIERE LIGNE**

Si vous vous apercevez que vous avez fait une petite erreur de frappe sur votre derniere ligne, appuyez sur la touche ESC pour la rappeller.

# **GRAPHIQUES**

Les graphiques s'affichent automatiquement dès que vous entrez dans une pièce contenant une illustration. Vous pouvez varier la taille de l'illustration en question en utilisant les flêches de haut et de bas pour faire défiler l'image.

Lorsqu'il affiche une nouvelle image, le jeu l'amène à même position que celle occupée par l'image précédente.

Les commandes se rapportant aux graphiques sont les suivantes:

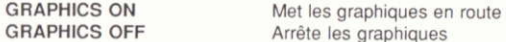

Etant donné que le jeu affiche les graphiques sur un mode d'écran différent de celui du texte, il n'y a donc pas assez de puissance de traitement pour maintenir l'image et accéder à l'unité de disquette en même temps. Aussi, le jeu fait défiler l'image hors de l'écran lorsque des données de la disquette sont nécessaires. Vous pouvez ramener l'image en utilisant la flêche du bas.

### **MORE (PLUS)**

Lorsqu'il y a trop de lignes sur l'écran à la fois, le message "MORE" apparaît en bas à gauche de l'écran. Si vous appuyez sur n'importe quelle touche, le défilement continue

#### SAUVEGARDE

La commande vous permet de sauvegarder un jeu en partie terminé, sur lequel vous pouvez revenir plus tard (ceci est en fait vivement conseillé si vous entreprenez de faire quelque chose de dangereux!)

Le programme vous demande un nom de fichier et vous demande de confirmer.

Après avoir tapé "Y" et appuyé sur <RETURN> le programme vous demande d'inséer votre disquette de "jeux sauvegardés" (assurez-vous que vous avez une disquette formatée, dans les environs). Appuyez ensuite sur <RETURN> pour sauvegarder le jeu. Si la procédure de sauvegarde "échoue, (par exemple, parce que la disquette présente un défaut), vous en serez informé.

#### REMISE A L'ETAT INITIAL

Cette commande vous permet de revenir à un jeu précédemment sauvegardé (vous avez sauvegarder avant d'essayer de vous débarrasser du dragon, n'estce-pas?).

Le jeu vous demande un nom de fichier. Introduisez votre disquette de "jeux sauvegardés" à ce moment-là

De la même façon qu'avec SAVE, trois tentatives seront faites si une erreur se présente.

### CHANGEMENT DES DISQUETTES

Parfois. le jeu vous demandera de changer les côtes de la disquette. Dans ce cas, éjectez tout simplement la disquette et insérez-la de nouveau, puis appuyez sur n'importe quelle clé pour continuer.